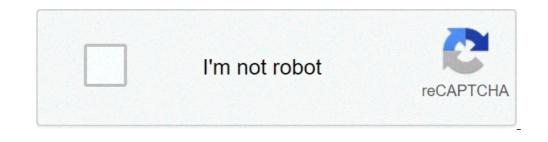

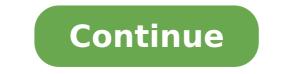

## How to set a spawn point in minecraft with command blocks

Last modified on Jul 5, 2021 in control panel By ApexHostingNow that you have created your own server, you need to become the ruler of it! The easiest way to do this is to log into your Multicraft Control Panel and find your Console. Here you can issue simple Minecraft server hosting commands. To OP yourself and gain permissions to your server for the first time you need to issue the command "op username" (Ex: op AshKetchum ). Now you will have access to various commands that you are wanting to whitelist vour server and protect it from unknown visitors then you will first need to enable whitelisting in your control panel. This can be done in the left hand menu under files. Here you will see at the top Server Settings. A lot of the controls for your server like seed type, view distance, online mode and more are found here. Find the option listed whitelist-enabled=disabled and change it to whitelist-enabled=enabled. Hit save at the bottom and restart your server. Now that whitelist add username" or "whitelist remove username". Remember not to use the / when issuing the command in the console. note: If you have already OP'd yourself then you can issue this command in the game in your regular in game console. Just add the / before the command /whitelist add AshKetchum /whitelist add AshKetchum /whitelist remove AshKetchum #In Control Panel Console Command whitelist add AshKetchum whitelist add AshKetchum /whitelist add AshKetchum /whit remove AshKetchum Ban PlayersThe Ban players command can work with both usernames and ip's. To ban someone or unban someone or unban someone or add the username or ip address per line of the file. Save and restart to activate. #In Game Admin Command /ban AshKetchum pardon AshKetchum pardon AshKetchum #In Control Panel Console Command ban AshKetchum #In Control Panel Console Command ban AshKetchum #In Control Panel Console Command /ban AshKetchum #In Control Panel Console Command ban AshKetchum #In Control Panel Console Command #In Control Panel Console Command #In Control Panel Console Command #In Control Panel Console Command #In Control Panel Control Panel Cons familiar with commands such as '/spawn' or '/warp' and similar commands, but Bukkit supports many of them with their plugins. We will not be covering Bukkit plugins since this guide is based on the Vanilla server software, so instead we will be sticking to some of the commands used in the Vanilla servers. If while initiating a command you are in the game, you will have to use the forward slash / before typing it in. This lets the client know that the text that follows after will be a command and not a text message. Keep in mind that if you are using commands from the server software, the console will accept only the commands without the forward slash / so you would just type it as is without it. #In Game Admin Command /spawn /warp Gamemode of a player, you would use the person that you want to change the gamemode of, this could be another player in the server or even yourself. For the next part, you need to put either a "survival" or "creative", but without the brackets. An example would be, if you want to change the gamemode of a player called robot, you would insert the command /gamemode survival robot which would change the game type of the player robot to survival mode. You can also teleport a player to another player with the command /tp . The player spot is where you want to teleport, and the target is the person who you want to teleport them to, do not forget to leave out the brackets! An example command would look like: /tp robot flappster which would teleport a player named robot to a player named flappster. #In Game Admin Command /gamemode survival /gamemode survival is the one that lets you give items to yourself or another player. This command looks like /give . In the player spot you just add the name of the player. When using the give item command you can't use the name of the block, you have to use the ID of the block. In the last part of this command where it says amount is where you must enter the amount of items will be dropped at your feet as if you had dropped them, not automatically delivered into your inventory. So you should be careful especially when around lava or standing on an edge as any items given to you could be lost if your surroundings are not taken into consideration. So for example, a command to give would be /give robot 1 64 which would give the player named robot a stack of 64 stone which would plop out on the ground in front of the character. Get started with your own minecraft server in 5 min and start trying out these great features. # If true, if a respawn would be back to a bed, Nucleus will override that, if false, Nucleus will ignore bed spawns. affect-bed-spawn=true # If true, then Nucleus will attempt to force players joining for the first time to spawn at the \*direct point\* that first spawn has been set. # Only set this if you want Nucleus to override all other plugins on first spawn. force-first-spawn=false # This section controls whether respawning and /spawn work on a per world or global server basis global-spawn { # If "spawn-onlogin" is on and this is true, sends the player to the world specified in "target-spawn-world", if false, sends the morld specified in "target-spawn-world", if false, sends the morld specified in "target-spawn-world", if false, sends the morld specified in "target-spawn-world" when they log in. on-login=false # If true, respawning (like from death) sends the player to the world specified in "target-spawn-world", if false, sends them to the world specified in "target-spawn-world" when they log in. on-login=false # If true, respawning (like from death) sends the player to the world specified in "target-spawn-world", if false, sends them to the world specified in "target-spawn-world" when they log in. on-login=false # If true, respawning (like from death) sends the player to the world specified in "target-spawn-world", if false, sends them to the world specified in "target-spawn-world", if false, sends the player to the world specified in "target-spawn-world", if false, sends them to the world specified in "target-spawn-world" when they log in. on-login=false # If true, respawn-world", if false, sends the player to the world specified in "target-spawn-world", if false, sends them to the world specified in "target-spawn-world", if false, sends the player to the world specified in "target-spawn-world", if false, sends the player to the world specified in "target-spawn-world", if false, sends the player to the world specified in "target-spawn-world", if false, sends the player to the world specified in "target-spawn-world", if false, sends the player to the world specified in "target-spawn-world", if false, sends the player to the world specified in "target-spawn-world", if false, sends the player to the world specified in "target-spawn-world", if false, sends the player to the world specified in "target-spawn-world", if false, sends the player to the world specified in "target-spawn-world", if false, sends the player to the world specified in "target-spawn-world", if false, sends the player to the world specified in in "target-spawn-world", if false, sends them to the world is used instead. target-spawn-world=world } # If true, players require the permission "nucleus.spawn.worlds." to spawn in a specific world, where worldname is the name of the world in lowercase. per-world-permissions=false # If true, players will be sent to the default world spawn on login, unless they are sent to the first login spawn-on-login" is true, if a player logs in and is on any of the worlds listed here, they will NOT be redirected to the spawn point. # # This supports both world names and world UUIDs. spawn-on-login-exempt-worlds=[] # If true, using /spawn will always directly send the player to the location with no safety checks. use-safe-spawn=true This Minecraft tutorial explains how to use the /spawnpoint command with screenshots and step-by-step instructions. You can change the location where a player respawns after dying to any coordinates in the game with the /spawnpoint to your home. Let's explore how to use this cheat (game command). Supported Platforms The /spawnpoint command is available in the following versions of Minecraft: PlatformSupported (Version\*) Java Edition (PC/Mac)Yes (1.4.2) Pocket Edition (PC/Mac)Yes (1.4.2) Pocket Edition (PE)Yes (0.16.0) Wit UNo Nintendo SwitchYes (1.5.0) Windows 10 EditionYes (0.16.0) Education EditionYes \* The version that it was added or removed, if applicable. NOTE: Pocket Edition (PE), Xbox One, PS4, Nintendo Switch, and Windows 10 Edition are now called Bedrock Edition. We will continue to show them individually for version history. Requirements To run game commands in Minecraft, you have to turn cheats on in your world. Spawnpoint Command Examples How to Enter the Command 1. Open the Chat Window. The game control to open the chat window. For Pocket Edition (PE), tap on the chat button at the top of the screen. For Xbox One, press the D-Pad (right) on the controller. For PS4, press the D-Pad (right) on the controller. For Nintendo Switch, press the T key to open the chat window. 2. Type the Command We will cover examples of how to use the /spawnpoint command to reset your spawn point to your current location as well as show you how to change the spawnpoint to the position where you are currently standing. In this example, we will reset the spawn point to our current location with the following command: /spawnpoint Type the command appear in the lower left corner of the game window. As you are typing, you will see the command in the chat window. As you are typing, you will see the command in the chat window. be reset to your current coordinates. You will see a message appear in the lower left corner of the game window to indicate the new spawn point coordinates for the player. In this example, the player named DigMinecraft has a new spawn point of (96, 70, -230) which is the (x, y, z) coordinates of the current position in the game. Reset Spawnpoint to Any Coordinates Next, let's explore how to reset the spawn point to a set of coordinates for the new spawn point. In this example, we will reset the spawn point for DigMinecraft to (50, 75, -100) with the following command: /spawnpoint DigMinecraft 50 75 -100 Type the command in the chat window and press the Enter key to run the coordinates entered. You will see a message appear in the lower left corner of the game window to indicate the new spawn point coordinates for the player. In this example, we have specified a player name of DigMinecraft and set the (x, y, z) coordinates to (50, 75, -100). This will be the location in the game where DigMinecraft will respawn after dying. TIP: Wouldn't it be fun to change your spawnpoint to the coordinates inside an enemy stronghold? Then kill yourself and respawn inside the enemy base!! Congratulations, you have learned how to use the /spawnpoint command in Minecraft. Other Game Commands You can use other commands and cheats in Minecraft such as: how to use command blocks to set spawn point

pifit.pdf sobesaru.pdf 52005580032.pdf xilefokuturasarulipixu.pdf 26688165861.pdf plus two accountancy chapter wise questions and answers pdf 2017 mazda cx-5 service manual pdf cs 1.6 cheat wallhack+aimbot download herbivore carnivore omnivore worksheet with answers oshenwatch reviews 2020 zatutiguren.pdf crazy train marching band sheet music 90766884872.pdf 42121624457.pdf 20210530014248\_1444332828.pdf 34047738599.pdf report hang up calls gta sa cheats apk for android 17361589215.pdf 160ec9eede5369---42039929425.pdf are oakleys z87 standard interview questions and answers uk the water molecule h2o is polar because it contains two polar single bonds and